# **Lotus Notes et Domino 8.5**

Administration de serveurs Domino

## **2. Messagerie Notes**

336

Le schéma ci-dessous illustre les différentes étapes de l'envoi d'un message entre deux utilisateurs, Roméo et Juliette :

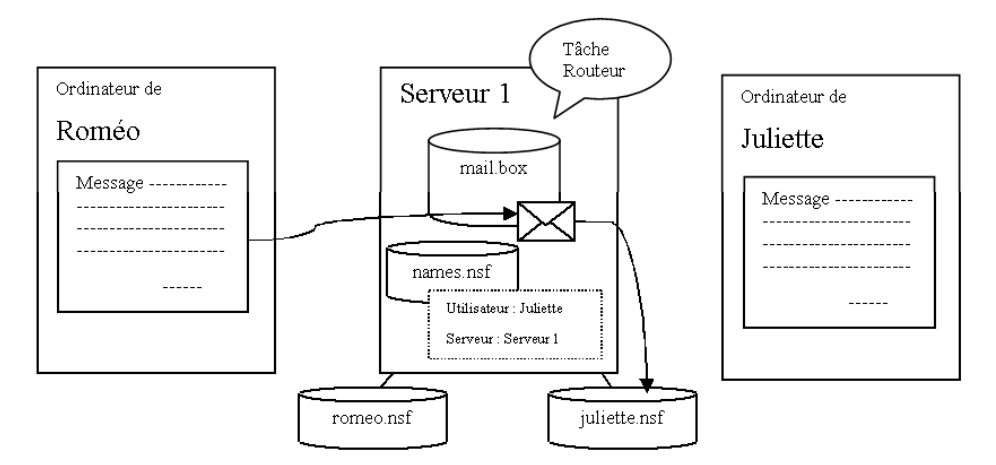

- L'utilisateur (Roméo) crée un message et choisit un destinataire (Juliette) dans l'annuaire du serveur ou éventuellement dans son carnet d'adresses personnel.
- Lorsque Roméo clique sur le bouton **Envoyer**, le client Notes dépose le message dans la base **mail.box** située sur son serveur de messagerie (celui sur lequel se trouve la base courrier de Roméo).
- La tâche **Routeur**, qui surveille la base **mail.box**, réagit à l'arrivée du message, en lit la partie en-tête et recherche le destinataire dans l'annuaire.
- Le document de Juliette dans l'annuaire indique que sa base courrier se situe sur le **Serveur 1**.
- Le tâche Routeur distribue le message dans la base courrier de Juliette.

### **La messagerie** 337

Chapitre 10

– Ce fonctionnement relativement simple se complique un peu lorsque l'on fait intervenir un deuxième serveur. Dans cet exemple, Roméo écrit à son ami **Mercutio**, dont la base courrier est placée sur un deuxième serveur. Les deux serveurs étant dans le même domaine, ils utilisent tous les deux une réplique de l'annuaire :

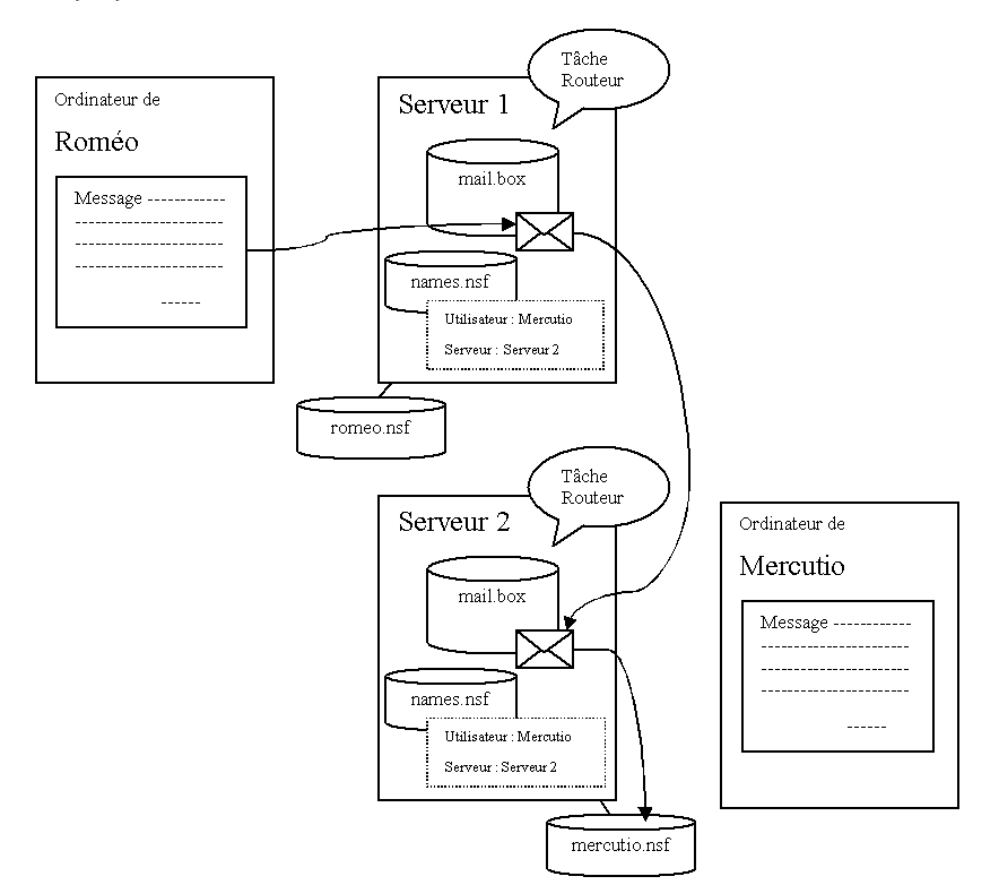

- Comme dans l'exemple précédent, Roméo sélectionne le destinataire dans l'annuaire, compose son message et l'envoie. Il est déposé dans la base **mail.box** de son serveur de messagerie.
- La tâche Routeur lit l'en-tête du message et recherche le destinataire dans l'annuaire. Le document de Mercutio indique que sa base courrier se trouve sur le **Serveur 2**.

## **Lotus Notes et Domino 8.5**

Administration de serveurs Domino

- La tâche Routeur du **Serveur 1** dépose le message dans la base **mail.box** du **Serveur 2**.
- La tâche Routeur du **Serveur 2** fait la même recherche du destinataire et dépose finalement le message dans la base courrier de Mercutio.

Ce deuxième exemple peut vous sembler aussi simple que le premier. Cependant, son fonctionnement suppose une configuration correcte des serveurs, notamment en ce qui concerne la notion de **réseaux nommés**.

### **2.1 Réseaux nommés**

338

Le réseau nommé est un nom arbitraire attribué à un ensemble de serveurs qui respectent deux conditions :

- Les serveurs utilisent le même protocole réseau (TCP/IP, par exemple).
- Les serveurs sont connectés l'un à l'autre par une liaison permanente.

#### **Remarque**

**D**Pour déterminer si vos serveurs doivent être dans le même réseau nommé, vous devez considérer les deux conditions édictées plus haut. La première ne pose généralement guère de problème car, de nos jours, il est plutôt rare d'utiliser autre chose que TCP/IP. C'est d'ailleurs en liaison directe avec ce protocole que le réseau nommé est défini dans le document du serveur. Ouvrez le client **Domino Administrator**, activez l'onglet **Configuration** et ouvrez, à gauche, **Serveur** puis **Tous les documents Serveur**.

*Le principe de base est simple : le routage du courrier entre serveurs est automatique dans le même réseau nommé. Sinon, vous devrez configurer des documents de connexion afin d'indiquer à chaque serveur comment atteindre l'autre.*

Chapitre 10

dOuvrez le document d'un des serveurs dans la vue puis activez les onglets **Port...** et **Ports de réseau Notes** (**Notes Network Ports**) :

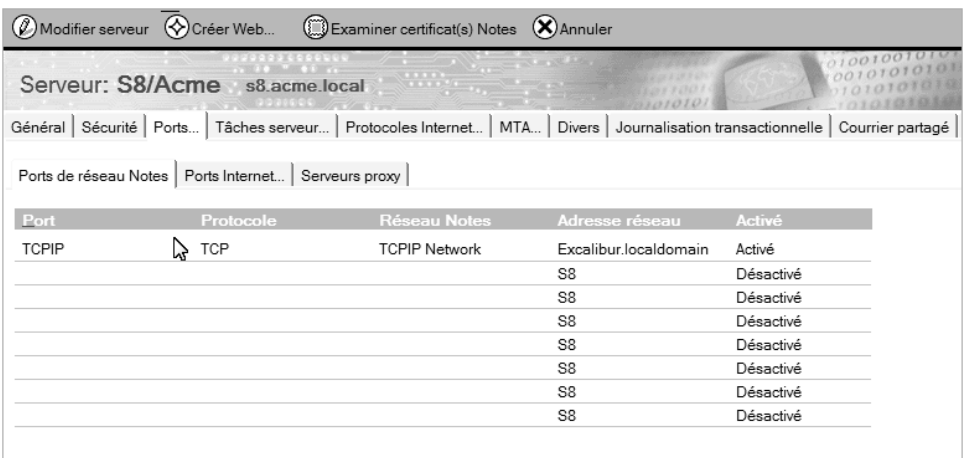

Cette liste contient une ligne activée pour chaque port réseau activé sur le serveur. Un nom de réseau nommé est attribué à chaque port, ici **TCPIP Network**.

La deuxième condition est moins évidente qu'il n'y paraît, car tout dépend du point de vue. Par exemple, si deux serveurs sont connectés par une ligne RNIS (également rare de nos jours), la connexion n'est pas permanente (RNIS établissant la connexion à la demande) mais **peut être** considérée comme telle puisque les serveurs Domino n'ont pas à intervenir dans l'établissement de cette connexion.

À l'inverse, les deux serveurs peuvent être connectés par une vraie ligne permanente, mais sur laquelle **vous ne voulez pas** de routage de courrier automatique, afin de garder le contrôle de la ligne. C'est particulièrement utile lorsque la ligne n'est pas très rapide et/ou est utilisée pour transporter des données plus importantes et critiques.

# **Lotus Notes et Domino 8.5**

Administration de serveurs Domino

Libre à vous de déterminer la configuration de routage la mieux adaptée à votre système. Il n'y a pas une bonne solution, mais plusieurs possibilités en raison des nombreux paramètres qui interviennent (nombre de serveurs, vitesse des lignes, trafic réseau, etc.). Tout au plus pouvons-nous vous donner quelques conseils basés sur les cas les plus courants :

- Si vos serveurs sont tous sur le même site géographique et reliés par des connexions réseau classiques, vous pouvez sans problème conserver la configuration par défaut qui les place dans le même réseau nommé. Ainsi, le routage de courrier entre ces serveurs sera automatique et vous n'aurez pas à vous en préoccuper.
- Si vos serveurs sont sur des sites différents mais reliés par des lignes permanentes, c'est à vous de décider si vous pouvez les laisser dans le même réseau nommé. Dans ce cas, vous ne pourrez pas contrôler le routage intersite, ce qui peut être un problème ou pas, selon vos besoins.
- Si votre configuration vous amène à définir plusieurs réseaux nommés, vous devrez créer des **documents de connexion** afin d'établir le routage du courrier entre eux.

## **2.2 Planification du routage de courrier**

#### **2.2.1 Pivot-Satellite**

340

Comme pour la réplication, la configuration conseillée pour établir le routage de courrier entre plusieurs réseaux nommés est celle du **Pivot-Satellite** (Hub and Spoke, en anglais). Cela consiste à faire transiter le courrier des réseaux satellites vers un réseau central (le pivot).

## **La messagerie** 341

Chapitre 10

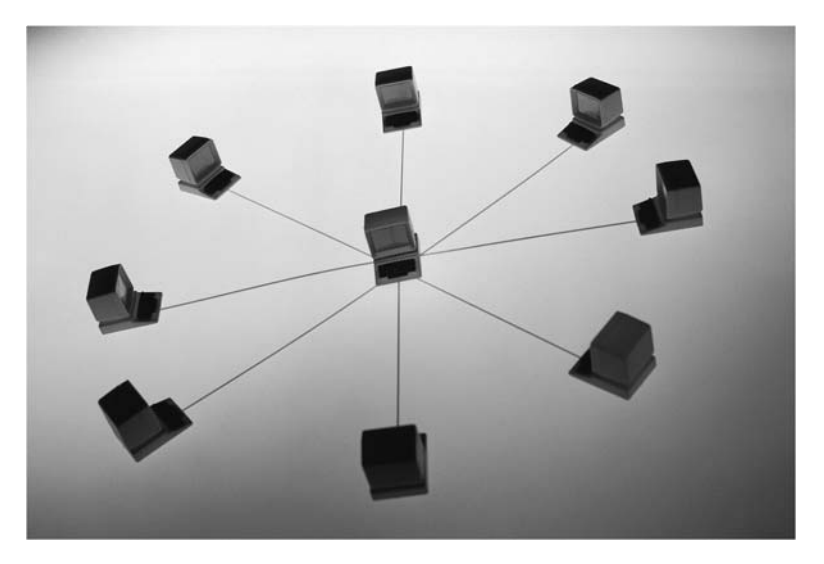

*Configuration pivot-satellite*

#### **Remarque**

*Sur cette image, chaque ordinateur symbolise un réseau nommé pouvant éventuellement contenir plusieurs serveurs.*

Cette configuration peut se répéter sur plusieurs niveaux (plusieurs pivots) si le nombre de serveurs est vraiment très important.

#### Remarque

*Littéralement, hub signifie moyeu et spoke, rayon. L'image pour les anglophones étant celle d'une roue.*

#### **2.2.2 Création d'un document de connexion**

Pour établir le routage de courrier entre deux réseaux nommés, vous devez commencer par choisir, dans chaque réseau, un serveur qui fera le routage avec l'autre réseau. Créez ensuite les documents de connexion en procédant comme suit :

dOuvrez le client **Domino Administrator** et activez l'onglet **Configuration**.